# **Precision 5720 All-in-One**

# Quick Start Guide

Guide de démarrage rapide Schnellstart-Handbuch Guida introduttiva Snelstartgids.

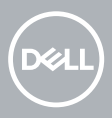

## **1 Connect the keyboard and mouse**

Connectez le clavier et la souris | Schließen Sie die Tastatur und Maus an. Collegare la tastiera e il mouse | Sluit het toetsenbord en de muis aan

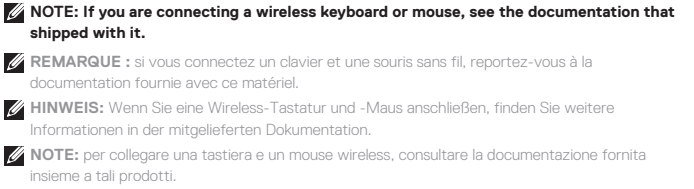

**OPMERKING:** als u het draadloze toetsenbord en de draadloze muis wilt aansluiten, raadpleegt u de bijgeleverde documentatie.

## **2 Install your wireless keyboard/mouse USB dongle — optional**

Installez le dongle USB de votre clavier/souris sans fil (facultatif) Installieren Sie den USB-Dongle für die Wireless-Tastatur/Maus (optional). Installare il dongle USB per mouse/tastiera wireless (opzionale). Installeer de USB-dongle voor uw draadloze toetsenbord/muis (optioneel)

### **1 Tilt the display**

Inclinez l'écran | Kippen Sie den Bildschirm. Inclinare lo schermo | Kantel het beeldscherm

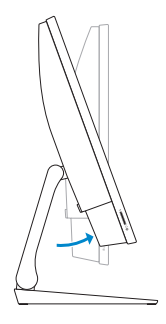

## **2 Press and pull the USB dongle-bay cover**

Appuyez et retirez le couvercle de protection du dongle USB en façade Drücken Sie auf die Schachtabdeckung des USB-Dongles und ziehen Sie an dieser. Premere ed estrarre il coperchio dell'alloggiamento del dongle USB Druk op het klepje van het USB-dongle-compartiment en trek het klepje open

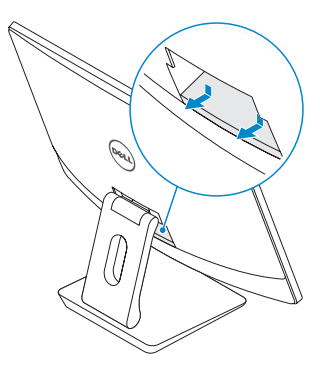

#### **3 Insert the USB dongle**

Insérez le dongle USB | Setzen Sie den USB-Dongle ein. Inserire il dongle USB | Plaats de USB-dongle

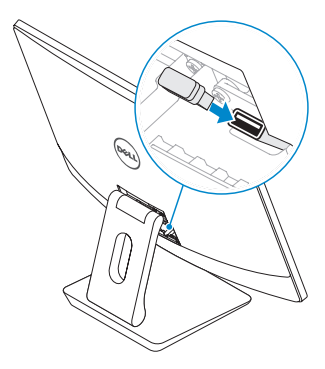

## **4 Replace the USB dongle cover and snap it into place**

Remettez en place le couvercle de protection du dongle USB en façade jusqu'à ce qu'il s'enclenche

Bringen Sie die Abdeckung des USB-Dongles wieder an und lassen Sie sie einrasten. Ricollocare il coperchio del dongle USB e farlo scattare in posizione Plaats het klepje van de USB-dongle terug en klik hem op zijn plaats

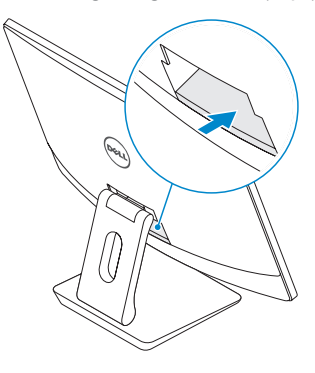

## **3 Connect the power cable and press the power button**

Branchez le câble d'alimentation et appuyez sur le bouton d'alimentation Schließen Sie das Netzkabel an und drücken Sie den Betriebsschalter. Collegare il cavo di alimentazione e premere il pulsante di accensione Sluit de stroomkabel aan en druk op de aan/uit-knop

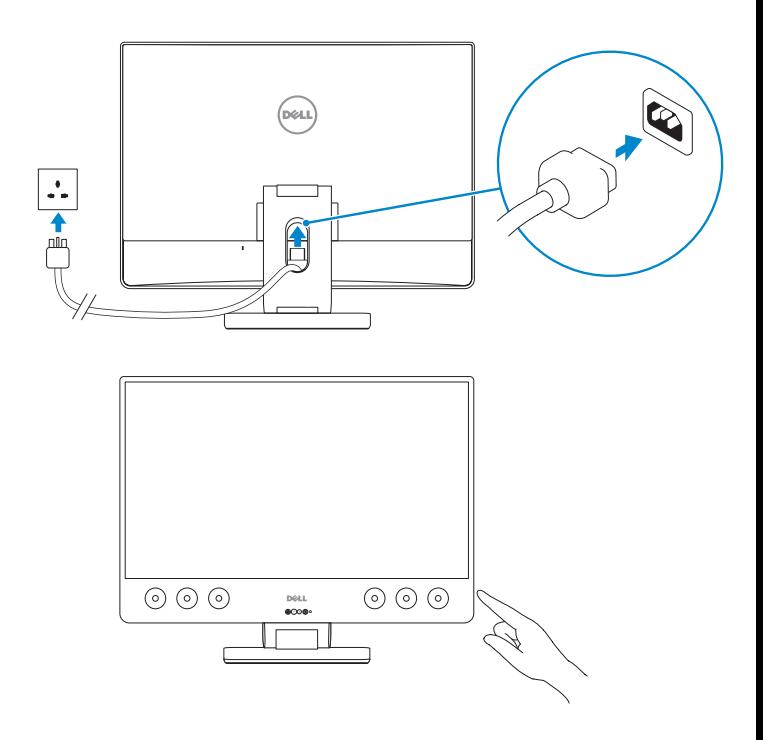

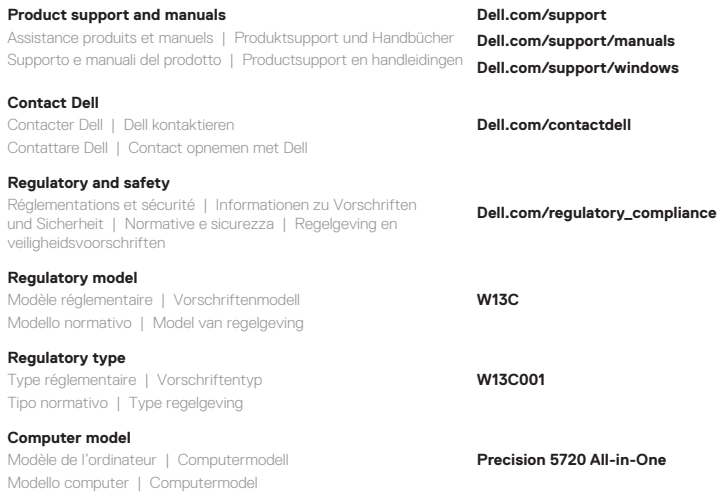

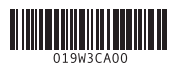

© 2017 Dell Inc. or its subsidiaries.

© 2017 Microsoft Corporation.

Printed in China. 2017-01

## **4 Finish Windows 10 setup**

Terminez l'installation de Windows 10 | Schließen Sie das Setup von Windows 10 ab. | Completare l'installazione di Windows 10 | Voltooi de installatie van Windows 10

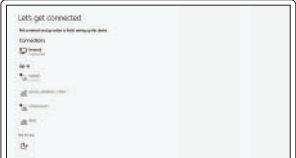

#### **Connect to your network**

Connectez-vous à votre réseau Verbinden mit dem Netzwerk Collegarsi alla rete Maak verbinding met uw netwerk

**X** NOTE: If you are connecting to a secured wireless network, enter the password for the wireless network access when prompted.

**REMARQUE :** si vous vous connectez à un réseau sans fil sécurisé, saisissez le mot de passe d'accès au réseau sans fil lorsque vous y êtes invité.

**HINWEIS:**Wenn Sie sich mit einem geschützten Wireless-Netzwerk verbinden, geben Sie das Kennwort für das Wireless-Netzwerk ein, wenn Sie dazu aufgefordert werden.

**NOTA:** se si sta effettuando la connessione a una rete wireless protetta, immettere la password per l'accesso alla rete wireless quando richiesto.

**OPMERKING:** als u verbinding maakt met een beveiligd draadloos netwerk, voer dan het wachtwoord in voor toegang tot het draadloze netwerk wanneer u hierom wordt gevraagd.

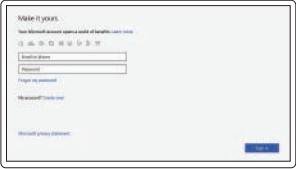

#### **Sign in to your Microsoft account or create a local account**

Connectez-vous à un compte Microsoft ou créez un compte local Melden Sie sich bei Ihrem Microsoft-Konto

an oder erstellen Sie ein lokales Konto.

Effettuare l'accesso all'account Microsoft o creare un account locale

Meld u aan bij uw Microsoft-account of maak een lokaal account aan

## **Locate Dell apps**

Localisez les applications Dell | LSuchen Sie nach Dell-Apps. Individuare le applicazioni di Dell | Zoek naar Dell apps

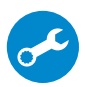

#### **SupportAssist Check and update your computer**

Recherchez des mises à jour et installez-les sur votre ordinateur

Überprüfen und aktualisieren Sie Ihren Computer.

Controllare e aggiornare il computer

Controleer en update uw computer

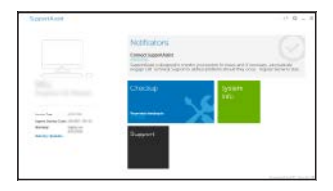

**Features**

Caractéristiques | Funktionen | Funzioni | Kenmerken

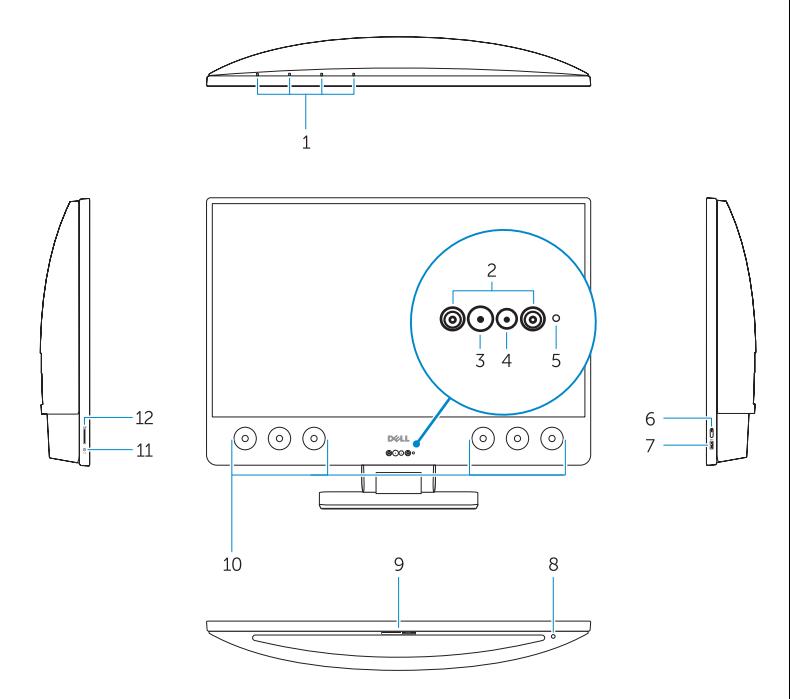

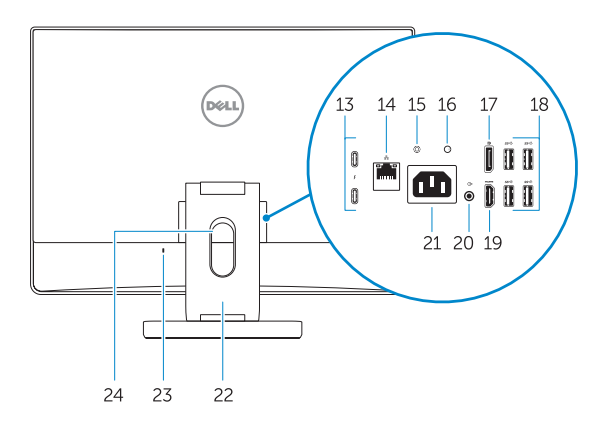

- **1.** Array microphones
- **2.** Infrared emitters
- **3.** Infrared camera
- **4.** Camera
- **5.** Camera status light
- **6.** Power button
- **7.** USB 3.0 port with PowerShare
- **8.** Display Built-in Self Test button
- **9.** Service Tag label
- **10.** Speakers
- **11.** Headset port
- **12.** SD card slot
- **13.** Thunderbolt 3 (USB Type-C) ports
- **14.** Network port
- **15.** Power supply diagnostic button
- **16.** Power supply diagnostic light
- **17.** DisplayPort
- **18.** USB 3.0 ports
- **19.** HDMI port
- **20.** Line-out port
- **21.** Power connector port
- **22.** Stand
- **23.** Kensington cable slot
- **24.** Cable route slot
- **1.** Microphones matriciels
- **2.** Émetteurs infrarouges
- **3.** Webcam infrarouge
- **4.** Webcam
- **5.** Voyant d'état de la caméra
- **6.** Bouton d'alimentation
- **7.** Port USB 3.0 avec PowerShare
- **8.** Bouton d'auto-test intégré de l'écran (BIST)
- **9.** Étiquette du numéro de service
- **10.** Haut-parleurs
- **11.** Port casque
- **12.** Logement de la carte SD
- **13.** Ports Thunderbolt 3 (USB de type C)
- **14.** Port réseau
- **15.** Bouton de diagnostic d'alimentation
	- **1.** Array-Mikrofone
- **2.** Infrarotsender
- **3.** Infrarot-Kamera
- **4.** Kamera
- **5.** Kamerastatusanzeige
- **6.** Betriebsschalter
- **7.** USB 3.0-Anschluss mit PowerShare
- **8.** Taste für den integrierten Bildschirm-Selbsttest
- **9.** Service-Tag-Etikett
- **10.** Lautsprecher
- **11.** Headset-Anschluss
- **12.** SD-Kartensteckplatz
- **13.** Thunderbolt 3-Ports (USB Typ C)
- **14.** Netzwerkanschluss
- **15.** Diagnosetaste der Stromversorgung
- **16.** Voyant de diagnostic d'alimentation
- **17.** DisplayPort
- **18.** Ports USB 3.0
- **19.** Port HDMI
- **20.** Port de sortie de ligne
- **21.** Port du connecteur d'alimentation
- **22.** Socle
- **23.** Emplacement pour câble de sécurité Kensington
- 24. Fente de guidage des câbles

- **16.** Diagnoseanzeige der Stromversorgung
- **17.** DisplayPort
- **18.** USB 3.0-Anschlüsse
- **19.** HDMI-Anschluss
- **20.** Line-Out-Anschluss
- **21.** Netzanschluss
- **22.** Standrahmen
- **23.** Kensington-Kabeleinschub
- **24.** Kabelführungsschlitz
- **1.** Microfoni array
- **2.** Trasfmettitori a infrarossi
- **3.** Fotocamera a infrarossi
- **4.** Fotocamera
- **5.** Indicatore di stato della fotocamera
- **6.** Pulsante di alimentazione
- **7.** Porta USB 3.0 con PowerShare
- **8.** Pulsante di autotest incorporato dello schermo
- **9.** Etichetta Numero di servizio
- **10.** Altoparlanti
- **11.** Porta per cuffia auricolare
- **12.** Alloggiamento per scheda SD
- **13.** Porte Thunderbolt 3 (USB Tipo-C)
- **14.** Porta di rete
- **15.** Pulsante di diagnostica dell'alimentatore
	- **1.** Arraymicrofoons
- **2.** Infraroodzenders
- **3.** Infraroodcamera
- **4.** Camera
- **5.** Statuslampje voor camera
- **6.** Aan-uitknop
- **7.** USB 3.0-poort met PowerShare
- **8.** Ingebouwde zelftestknop voor beeldscherm
- **9.** Servicetaglabel
- **10.** Luidsprekers
- **11.** Headsetpoort
- **12.** SD-kaartsleuf
- **13.** Thunderbolt 3-poorten (USB-type C)
- **14.** Netwerkaansluiting
- **15.** Diagnostische knop voeding
- **16.** Indicatore di diagnostica dell'alimentatore
- **17.** DisplayPort
- **18.** Porte USB 3.0
- **19.** Porta HDMI
- **20.** Porta con linea in uscita
- **21.** Porta del connettore di alimentazione
- **22.** Supporto
- 23. Slot per cavo Kensington
- **24.** Slot per instradamento del cavo

- **16.** Diagnostisch lampje voeding
- **17.** DisplayPort
- **18.** USB 3.0-poorten
- **19.** HDMI-poort
- **20.** Lijnuitgang-poort
- **21.** Stroomconnectorpoort
- **22.** Standaard
- **23.** Sleuf voor Kensington-kabel
- **24.** Kabelroutesleuf